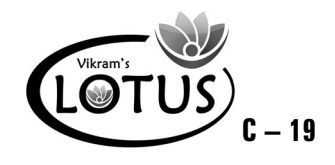

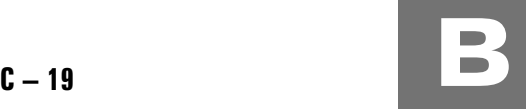

# COMPUTER - 4 EASY LEARNING

# Question Papers

## With Lesson Plan

# **FORMATIVE ASSESSMENT PAPERS**

❋ FORMATIVE ASSESSMENT - I

❋ FORMATIVE ASSESSMENT - II

❋ FORMATIVE ASSESSMENT - III

❋ FORMATIVE ASSESSMENT - IV

# **SUMMATIVE ASSESSMENT PAPERS**

❋ SUMMATIVE ASSESSMENT - I

❋ SUMMATIVE ASSESSMENT - II

❋ SUMMATIVE ASSESSMENT - III

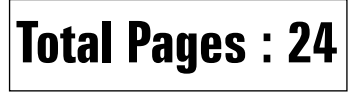

**Note :** These Question Papers are meant for students, using **Lotus Computer Easy Learning Books** Summative Exam papers are as complement for schools. The price of  $\bar{\tau}$  2/- against Formative Exam papers also charged nominally towards transportation and handling charges only and to avoid misusage / wastage.

# **Total : 1 Set No. of Students : 1**

✃

# **LOTUS COMPUTER EASY LEARNING TEXT BOOK**

## LESSON PLAN : CLASS - 4

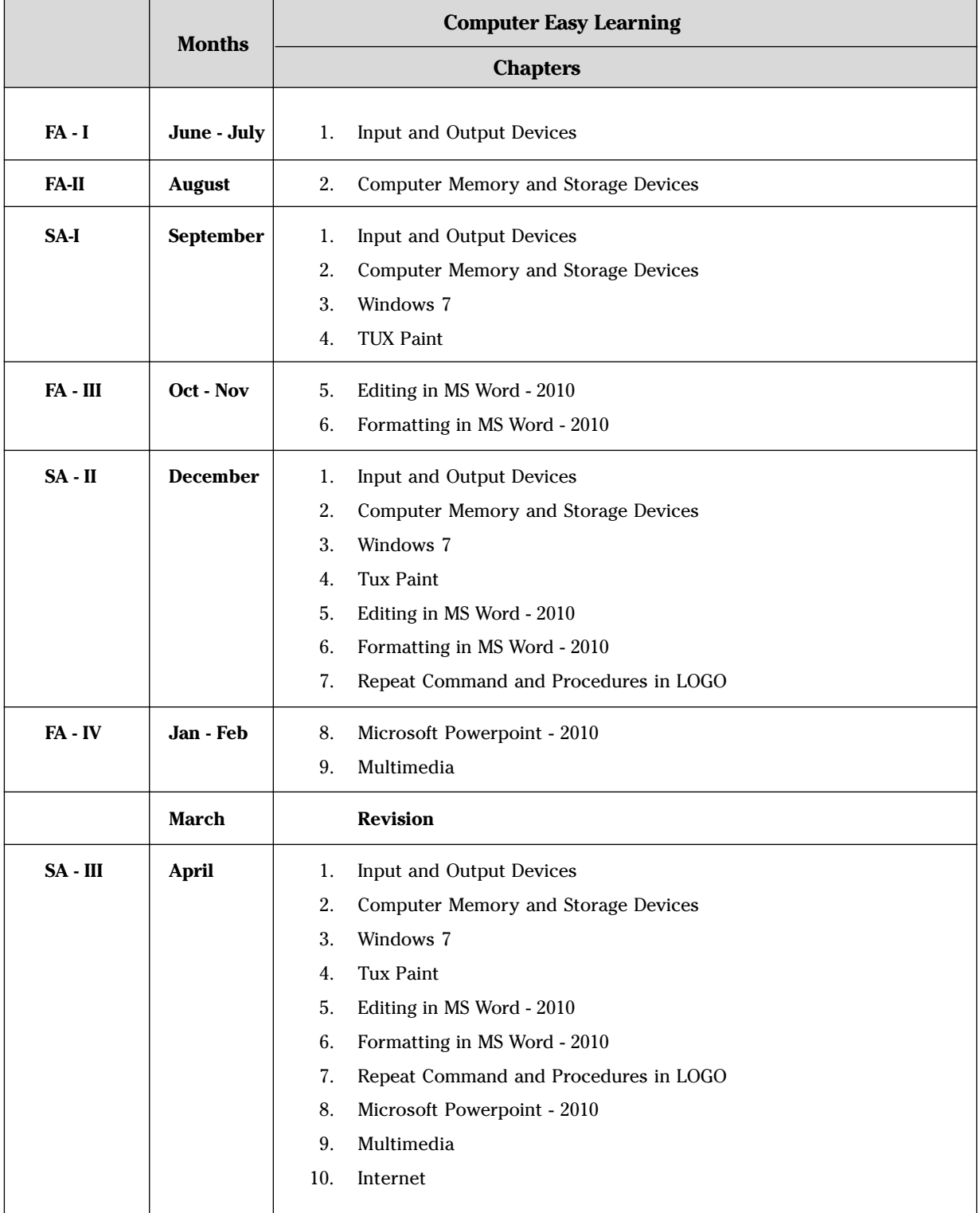

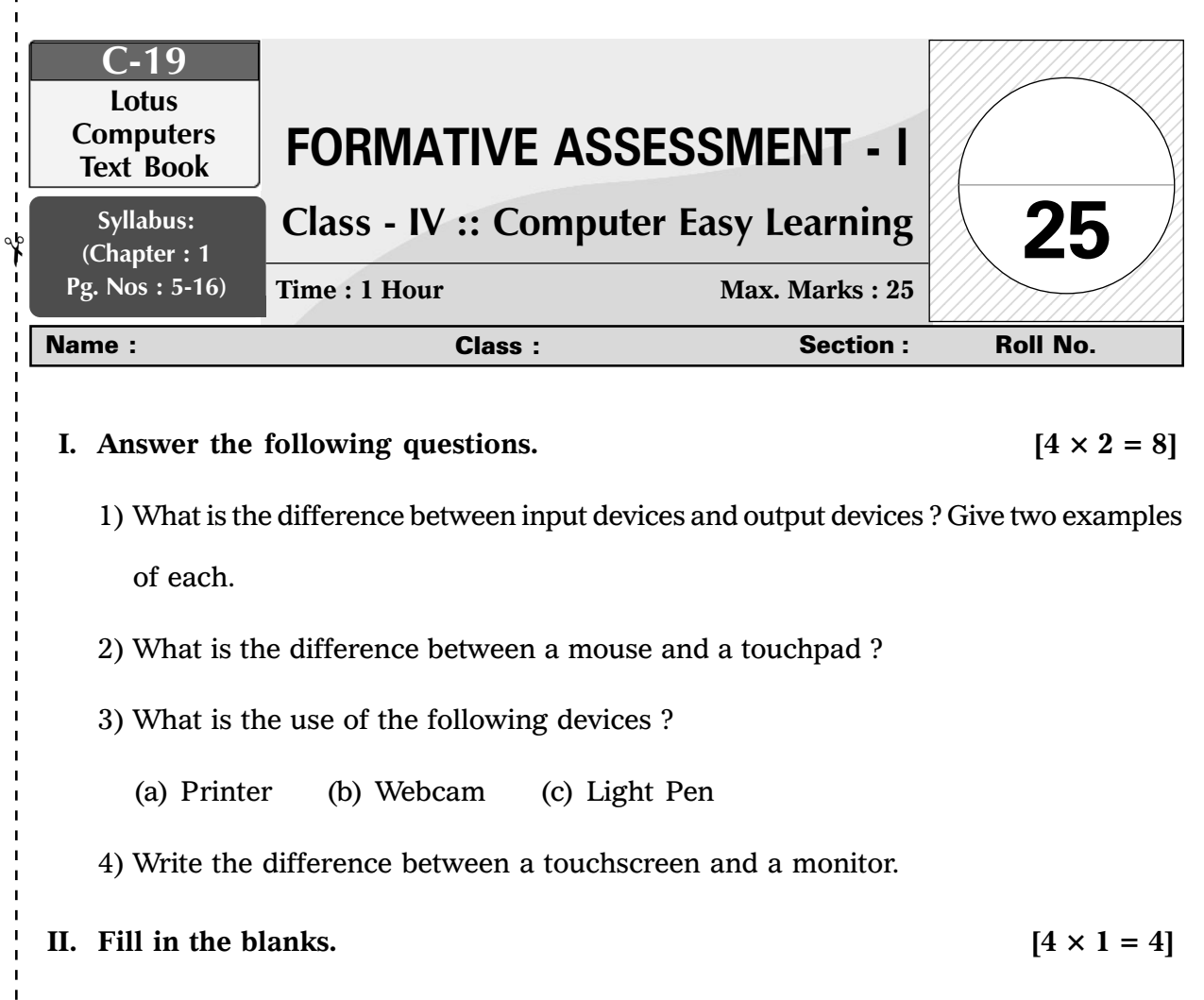

- 1) .................... is an output device.
- 2) .................... Printer helps print designs of ships, aircrafts etc.
- 3) .................... controls the working of hardware.
- 4) A CPU is known as the ....................

### **III.** State True or False.  $[4 \times 1 = 4]$

✃

 $\frac{1}{2}$ 

Note: Cut along the marking to avoid un-even cutting or torn **Note :** Cut along the marking to avoid un-even cutting or torn

- 1) A touchpad can take input as well as display the output.
- 2) Laser printers make the most noise but can print 100 pages in a minute.
- 3) Software and hardware are useless without each other.
- 4) A computer cannot work without a CPU.

 $(1)$  FA – I

**IV.** Match the following parts of computer with their correct names.  $[4 \times 1 = 4]$ 

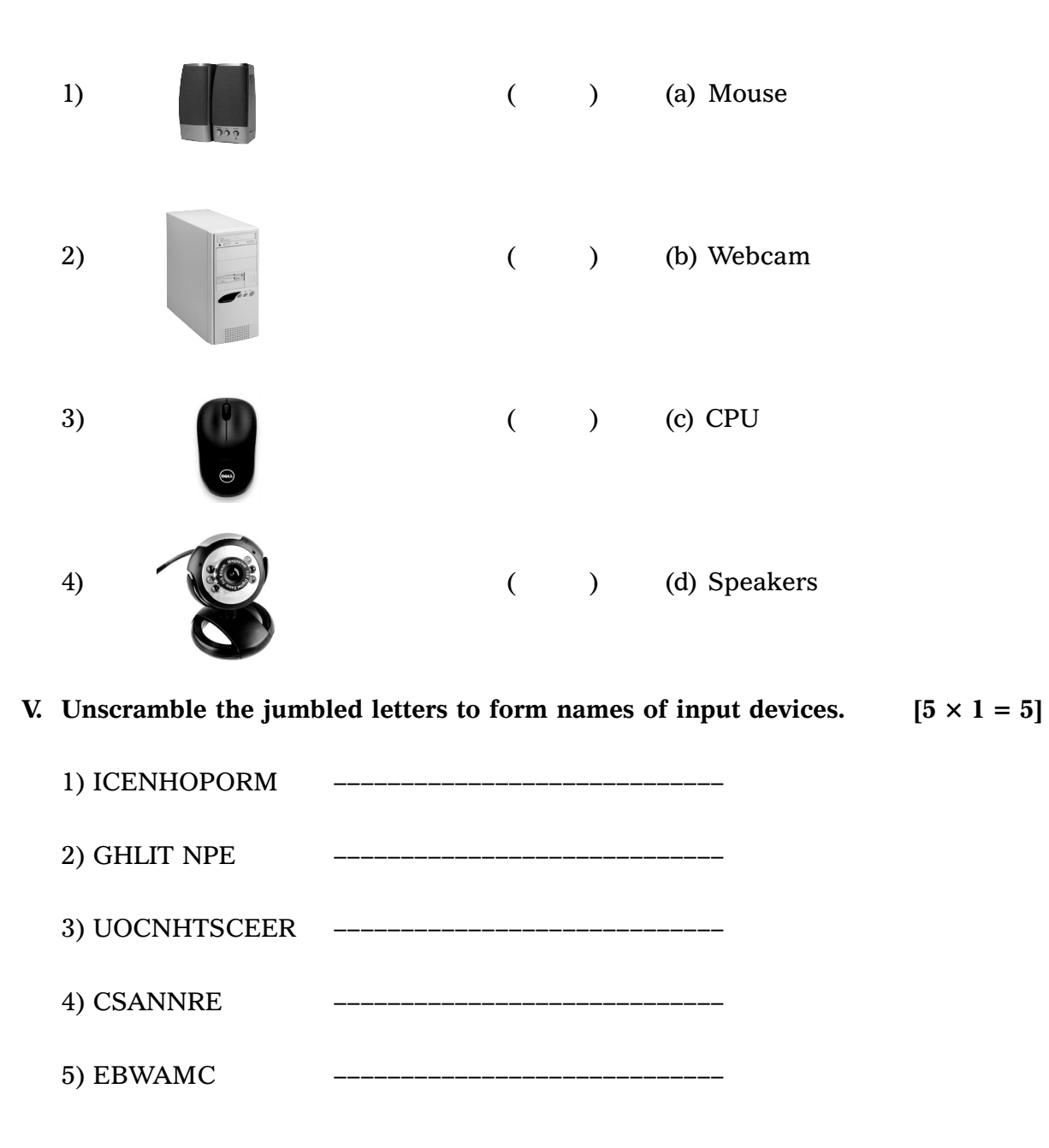

❖ ❖ ❖ ❖ ❖

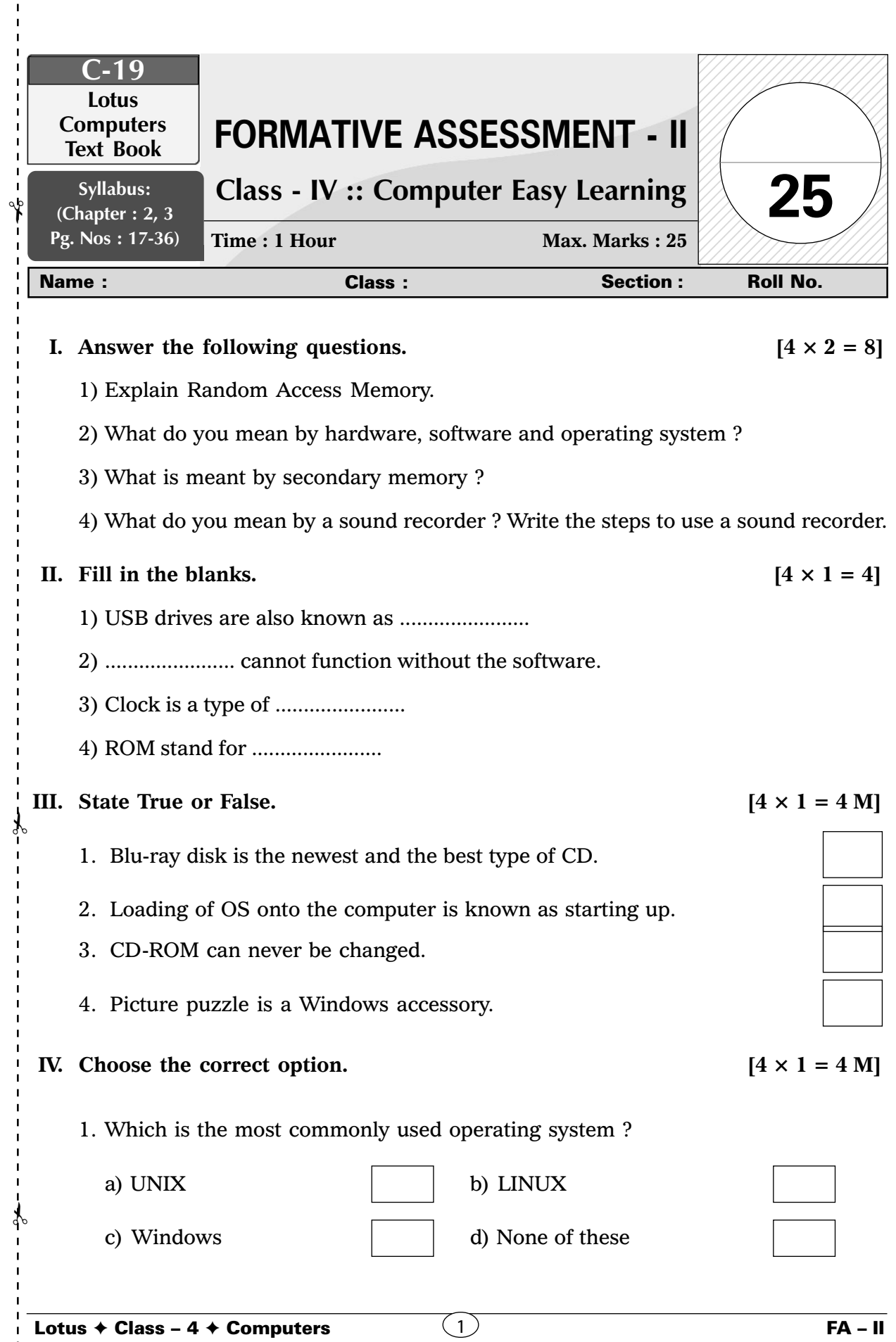

 $\begin{array}{c} 1 \\ 1 \\ 1 \end{array}$ 

2. Secondary memory is also called :

c) DVD  $\qquad$   $\qquad$  d) CD

 $\Gamma$ 

- a) Non-volatile Memory  $\vert$  b) Temporary Memory c) Auxiliary Memory d) Primary Memory 3. Which among the following is also known as volatile memory ? a) RAM b) ROM c) Both a and b  $\vert$  d) Primary memory 4. Which of the following storage device has maximum storage capacity ? a) Thumb Drive **b**) Hard Disk
- **V.** Solve the cross word puzzle to find the words from the Help Box.  $[5 \times 1 = 5 \text{ M}]$

 $\overline{\phantom{0}}$ 

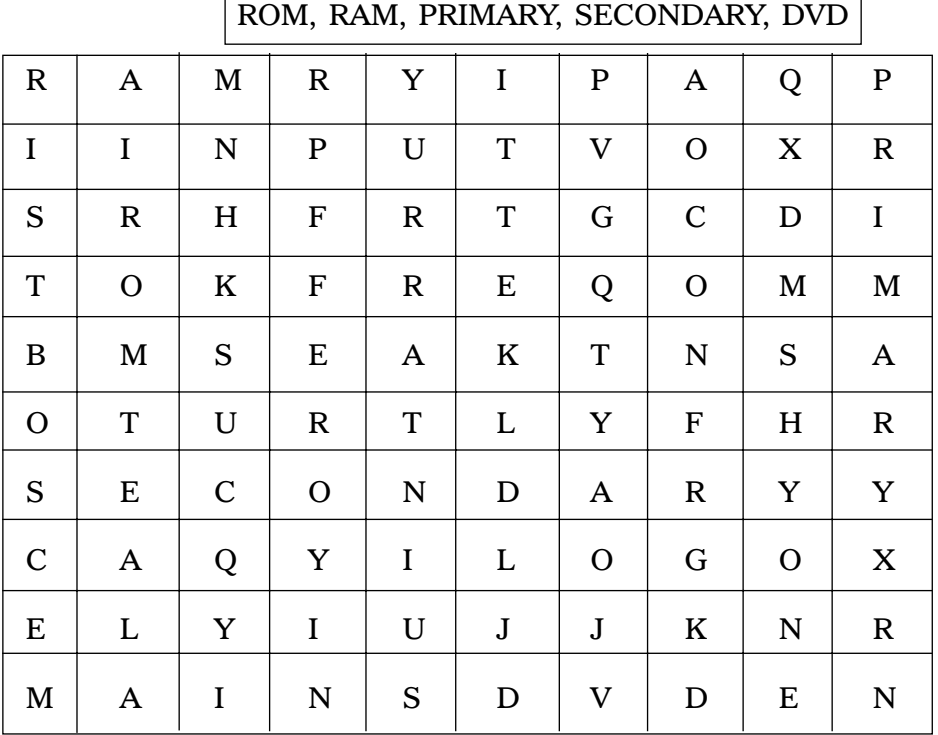

### ❖ ❖ ❖ ❖ ❖

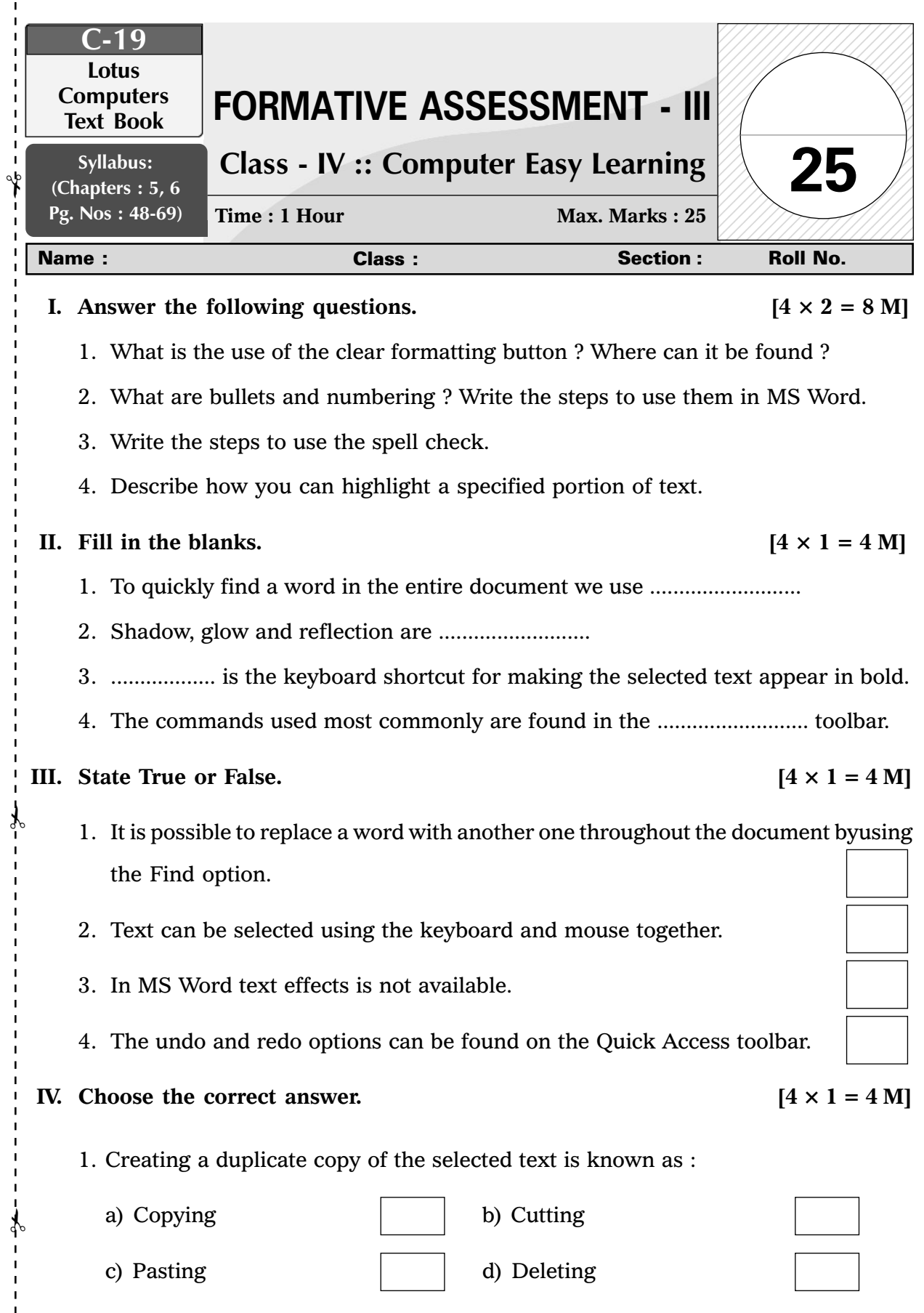

Lotus ✦ Class – 4 ✦ Computers

 $\begin{array}{c} 1 \\ 1 \\ 1 \end{array}$ 

 $\frac{1}{1}$ 

 $\bigcirc$  FA – III

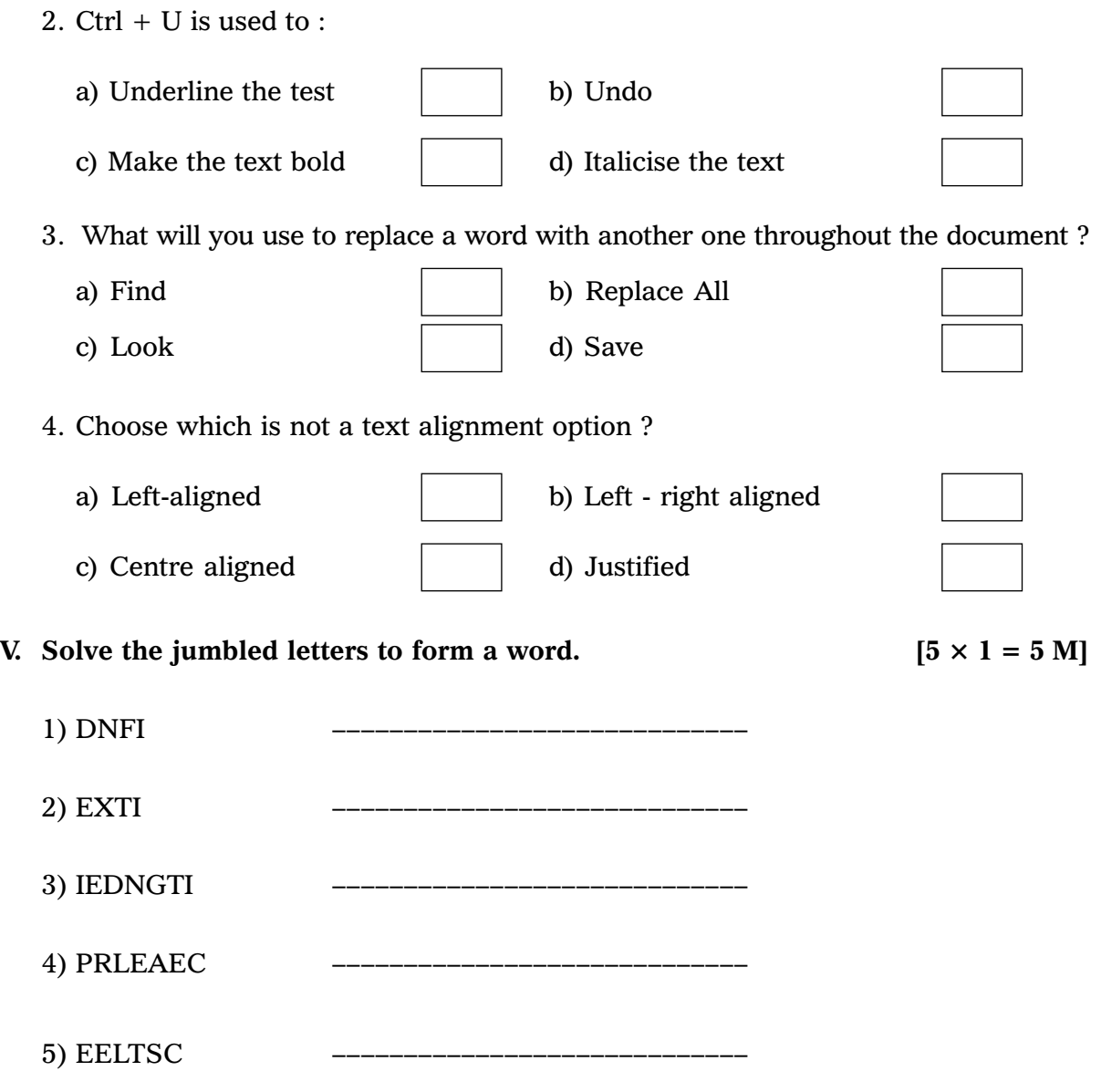

❖ ❖ ❖ ❖ ❖

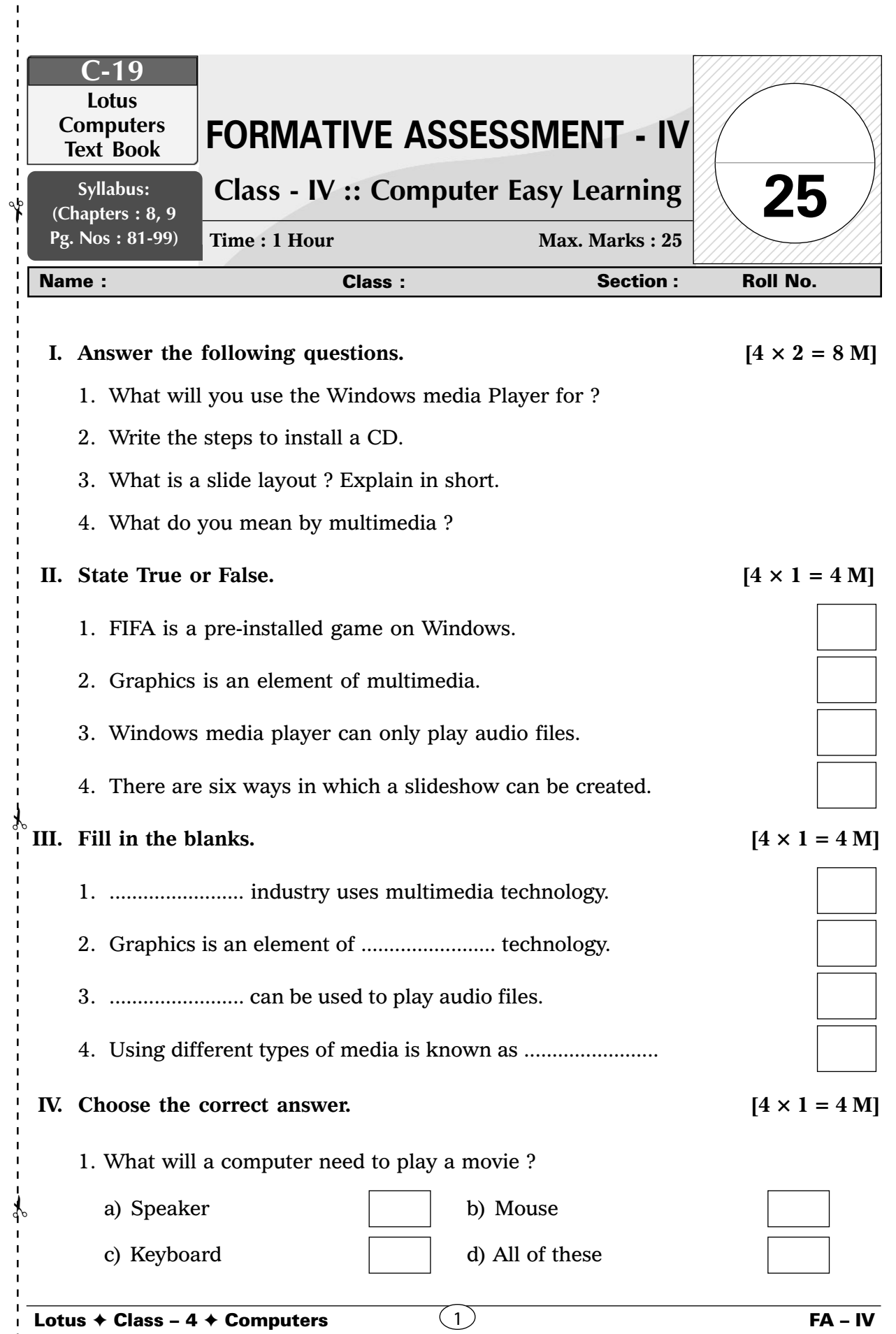

 $\blacksquare$ 

 $\begin{array}{c} 1 \\ 1 \\ 1 \end{array}$ 

9

- 2. The keyboard shortcut to exit powerpoint is ................................. a) Ctrl + F<sub>4</sub> b) Shift + F<sub>5</sub> c) Alt +  $F_4$  d) None of these 3. The extension of a powerPoint 2010 Presentation is ................... a) .pptx b) .ppt c) .xppt d) None of these 4. How many times will you click inside a placeholder to add text to it ? a) Once b) Twice c) Thrice d) None of these
- **V. Find the various elements of multimedia by solving the crossword bleow.**

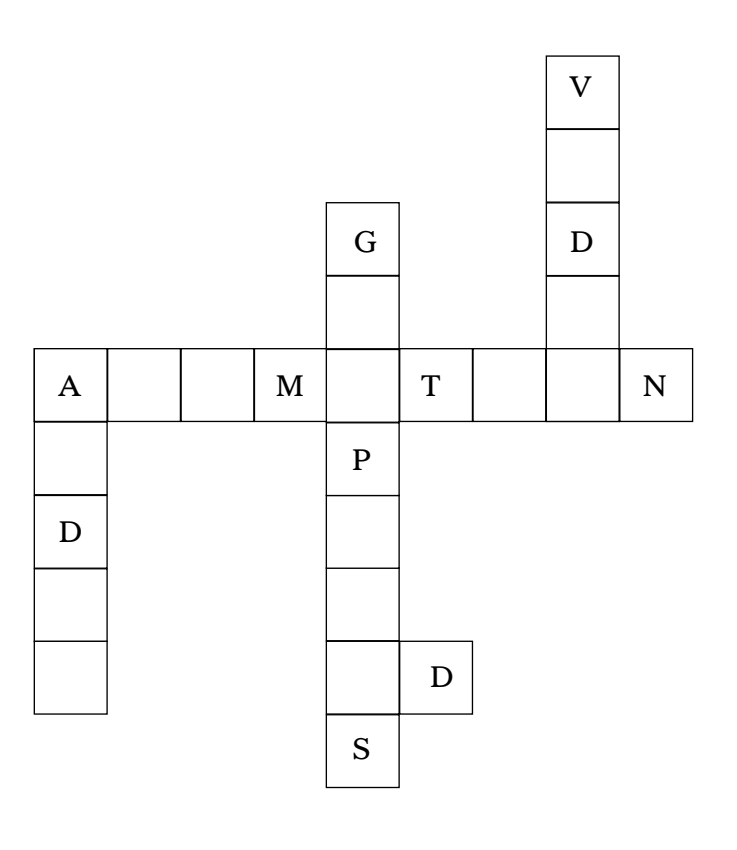

 $[5 \times 1 = 5 \text{ M}]$ 

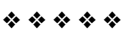

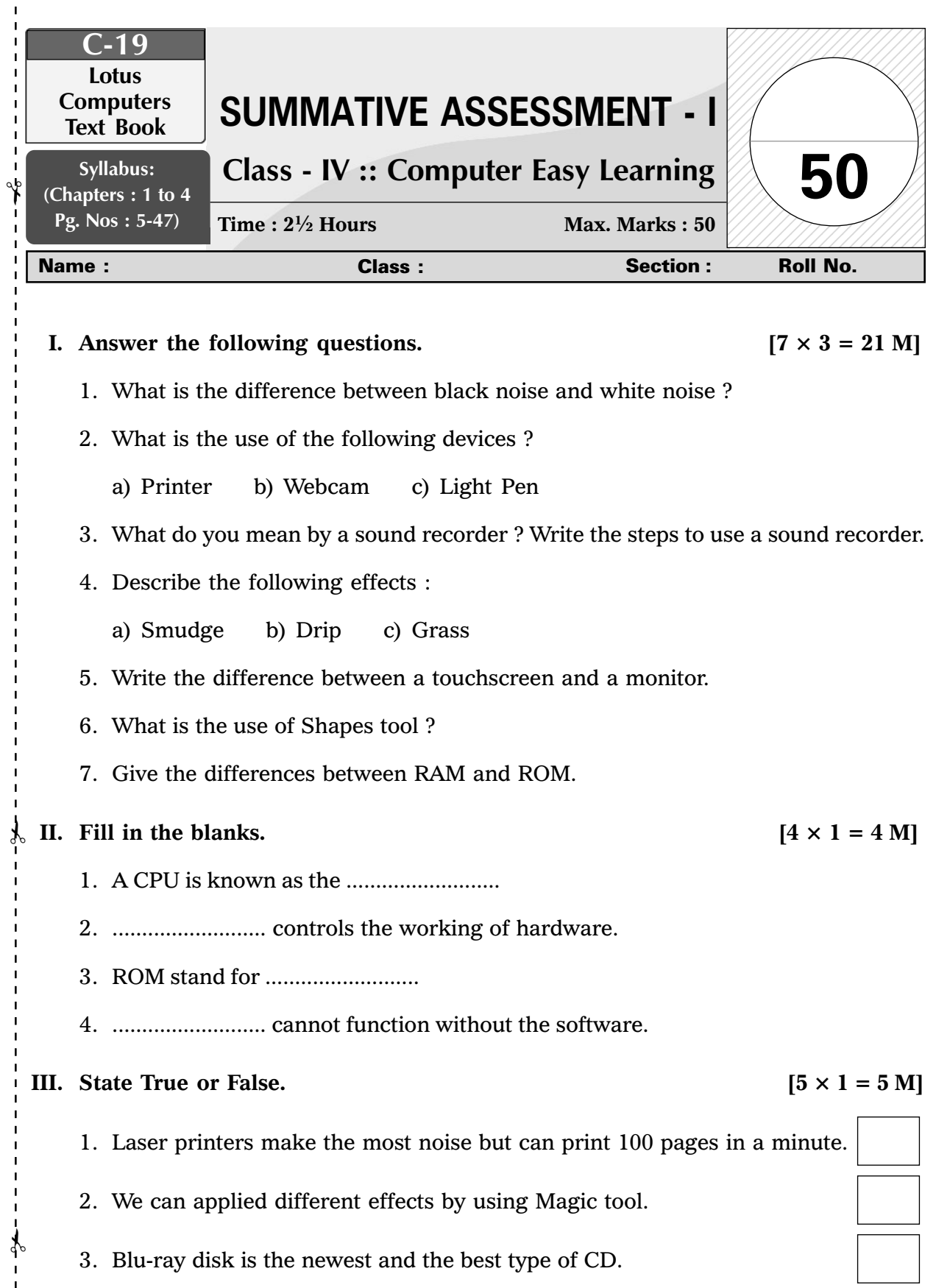

ı

 $\frac{1}{1}$  $\mathbf{I}$  $\mathbf{I}$  $\mathbf{I}$ 

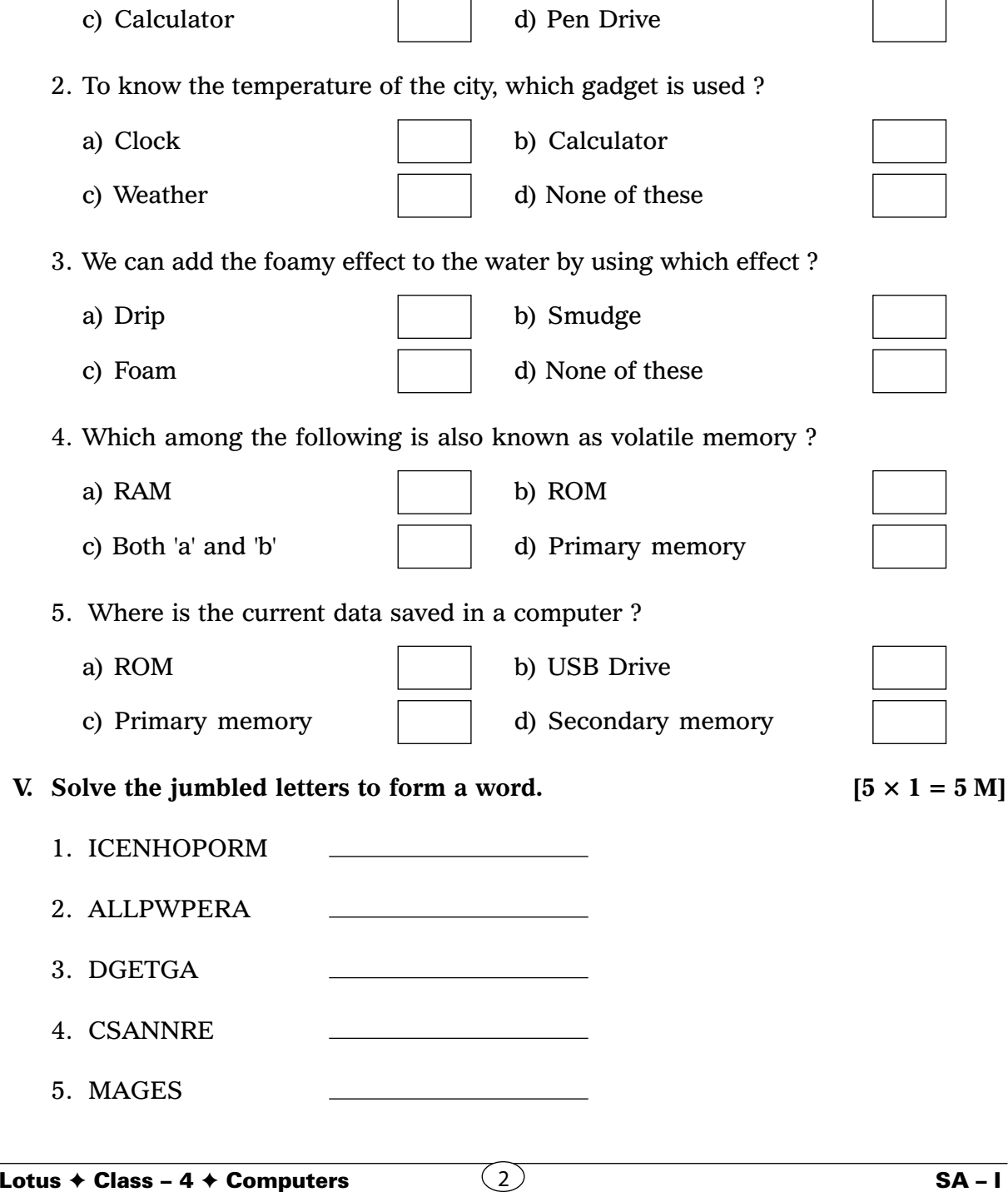

# **IV.** Choose the correct option.  $[5 \times 1 = 5 \text{ M}]$

5. USB drive is a part of primary memory.

1. Identify a Windows accessory from the following :

a) All programs  $\vert$  b) Clock

4. Motherboard connects all the parts of a computer to each other.

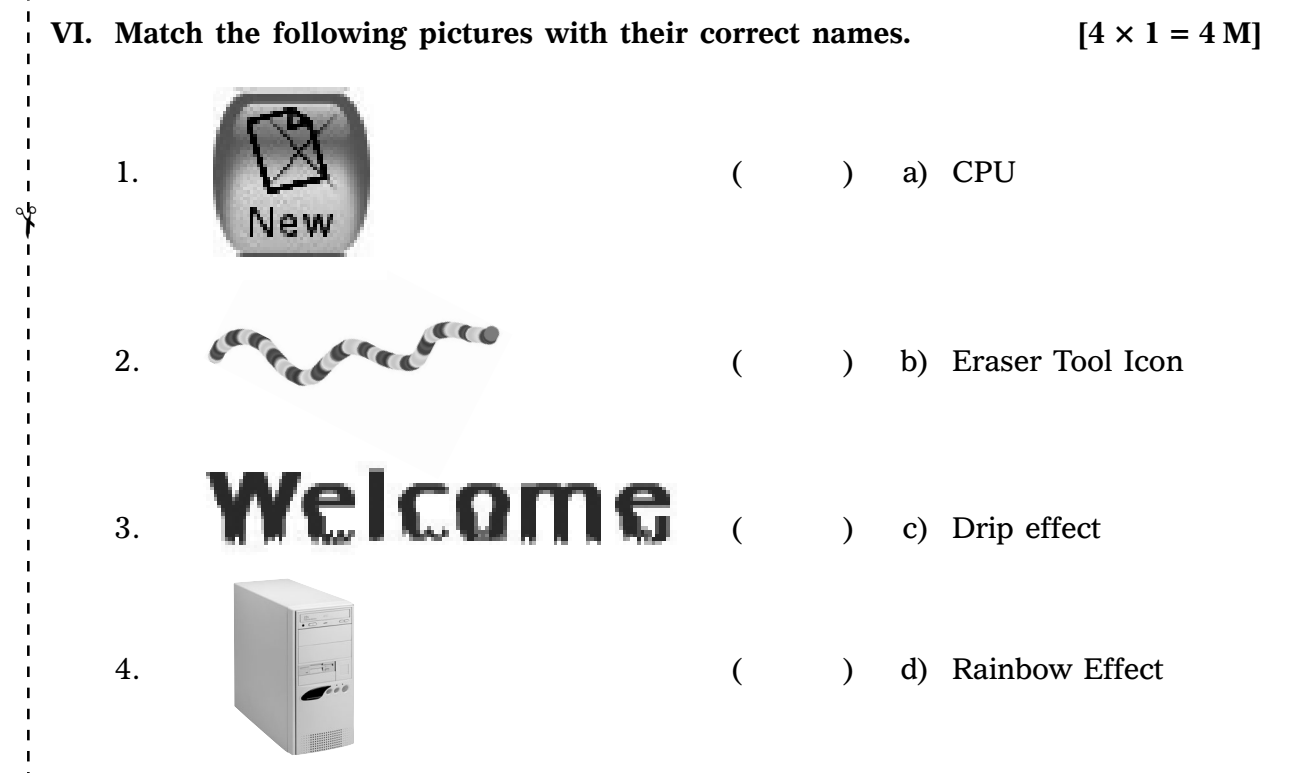

**VII. Arrange the following devices in the increasing order of their physical size.**

 $[6 \times 1 = 6 \text{ M}]$ 

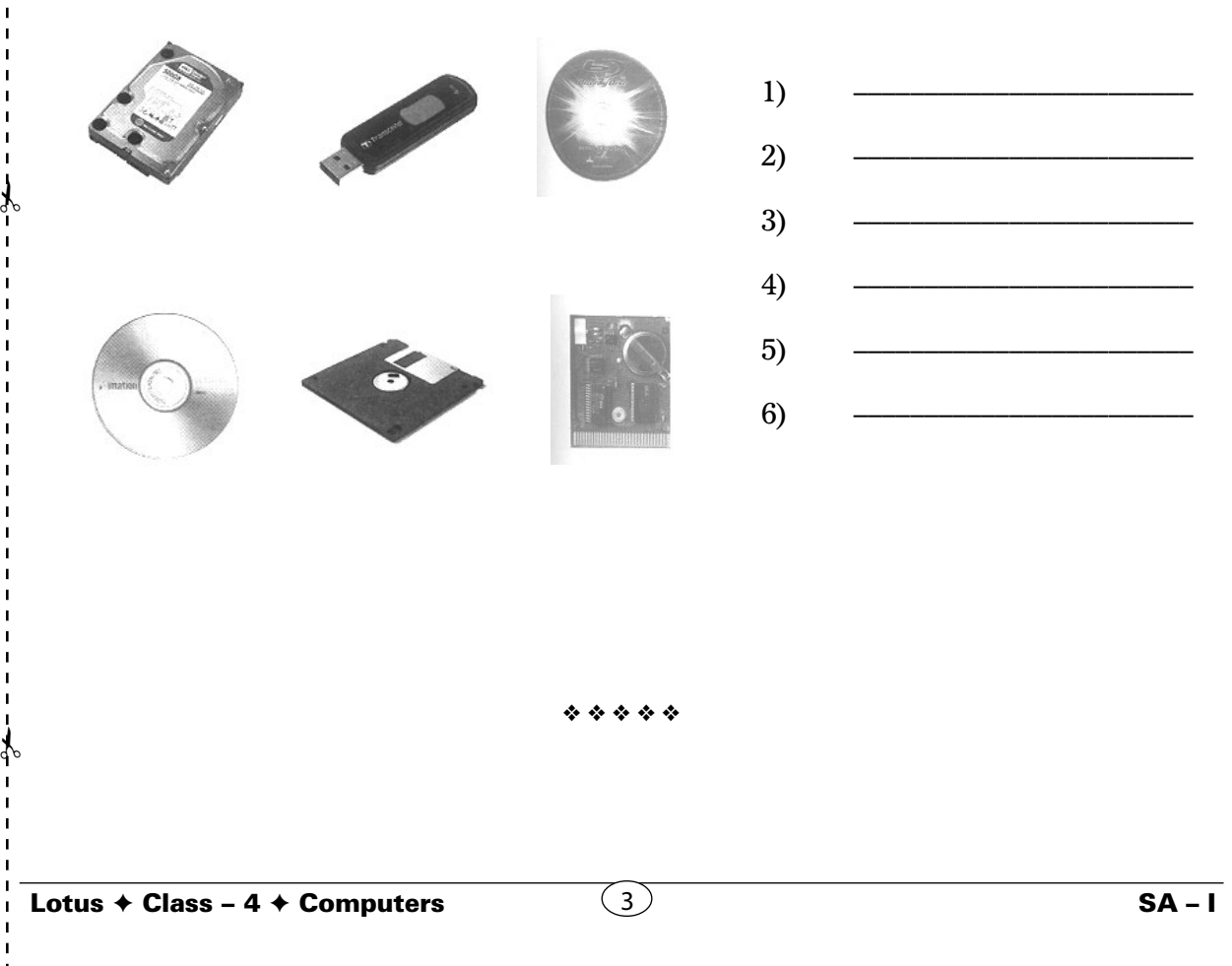

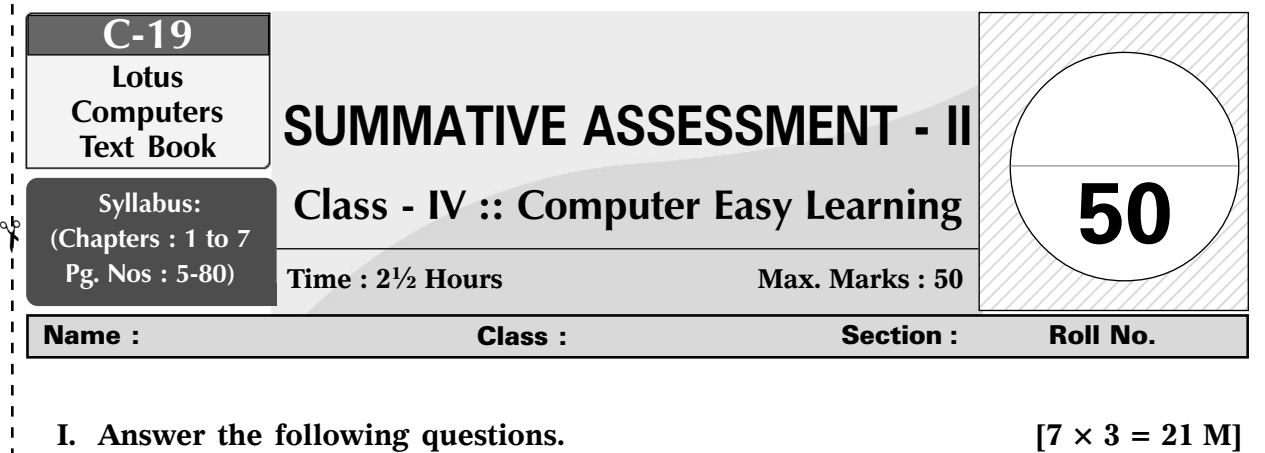

- 1. Explain how a hexagon can be made in LOGO.
- 2. Explain REPEAT command with examples.
- 3. Write steps to set a gadget.
- 4. What is the use of Shapes tool ?
- 5. Write the steps to open an existing document in MS Word.
- 6. Describe how you can highlight a specified portion of text.
- 7. Explain the importance of using secondary storage devices.

### **II.** State True or False.  $[5 \times 1 = 5 \text{ M}]$

- 1. No blank spaces can be added when naming a procedure.
- 2. Select text first in order to make changes to it.
- 3. In MS Word text effects is not available.
- 4. USB drive is a part of primary memory.
- 5. Desktop background cannot be changed.

### **III.** Fill in the blanks.  $[5 \times 1 = 5 \text{ M}]$

✃

✃

- 1. Arrangement of text in systematically and properly in a document is known as ......................
- 2. The first hard disk was created by......................

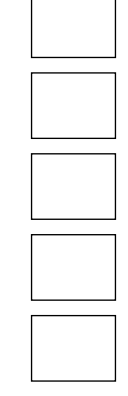

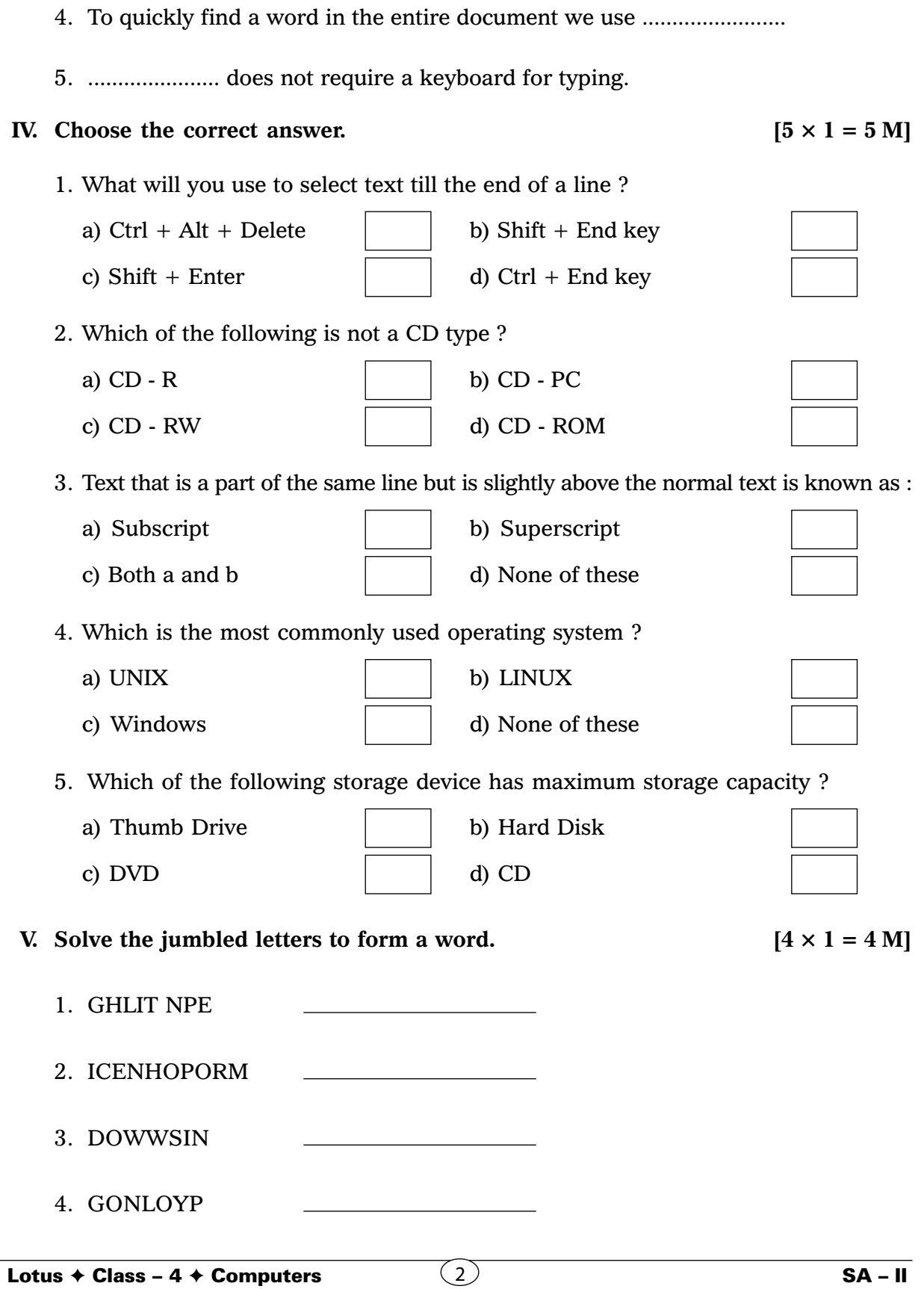

3. ...................... is the keyboard shortcut for making the selected text appear in bold.

**VI.** Underline the odd one from the following.  $[4 \times 1 = 4 \text{ M}]$ 

✃

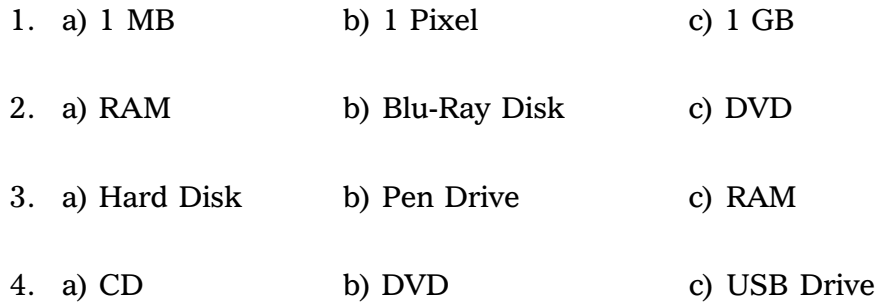

**VII. Find the various formatting styles available in the mini toolbar from the word search puzzle given below :**  $[6 \times 1 = 6 \text{ M}]$ 

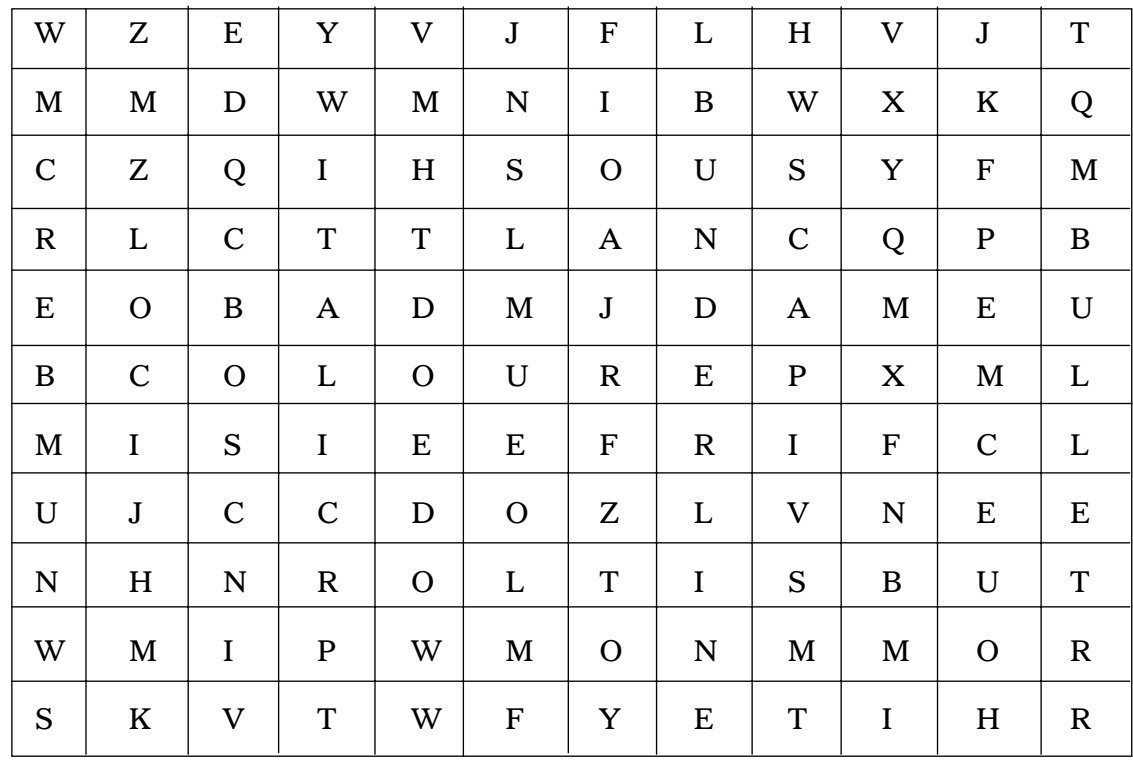

**Hints :** Bold, Italic, Colour, Underline, Bullet, Number

❖ ❖ ❖ ❖ ❖

✃

✃

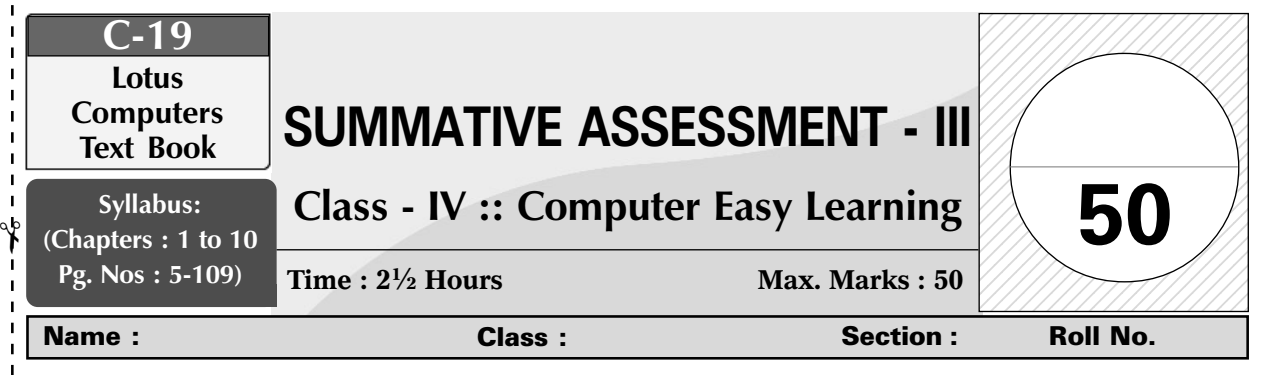

### **I.** Answer the following questions. [8  $\times$  3 = 24]

- 1) Write the steps to use the replace option in MS Word.
- 2) What do you mean by hardware, software and operating system ?
- 3) What is the difference between input devices and output devices ? Give two examples of each.
- 4) Write the uses of internet.
- 5) Explain the importance of using secondary storage devices.
- 6) Write the different uses of multimedia.
- 7) What will you use the Windows media player for ?
- 8) Give the difference between running and executing a procedure. Explain how you will execute a procedure in LOGO.

### **II.** State True or False.  $[6 \times 1 = 6]$

- 1) Multimedia can be played on any computer.
- 2) We can applied different effects by using Magic tool.
- 3) Numbered and bulleted lists can not created in MS Word.
- 4) The user can modify colour and transparency of borders of open Windows.
- 5) Motherboard connects all the parts of a computer to each other.
- 6) Software and hardware are useless without each other.

### **III.** Fill in the blanks.  $[6 \times 1 = 6]$

✃

✃

- 1) .......................... industry uses multimedia technology.
- 2) .......................... cannot function without the software.
	- 3) Write any purchased game ........................

Lotus  $\div$  Class – 4  $\div$  Computers

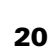

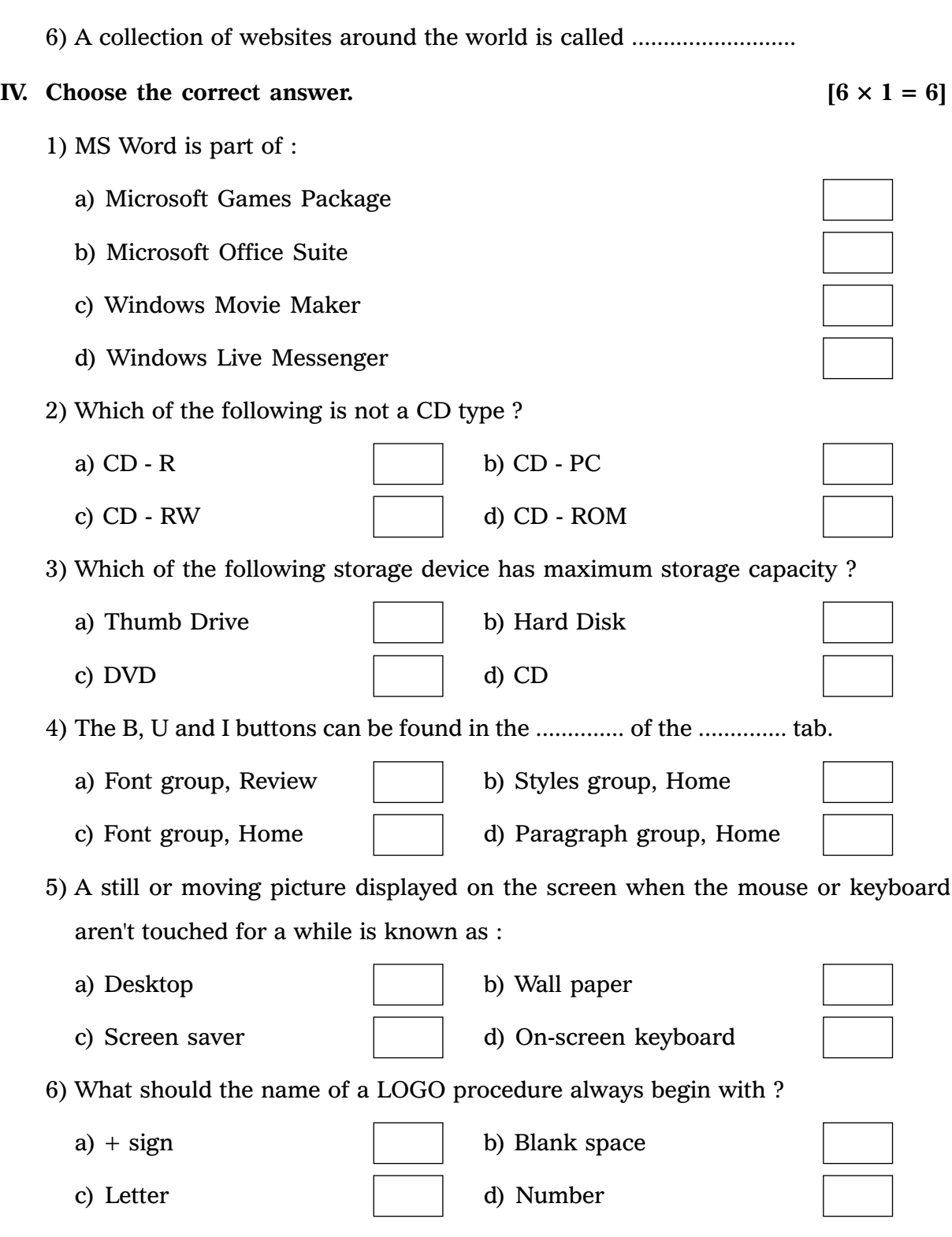

- 4) Undo and redo commands are present on the .......................... toolbar.
- 

5) .......................... is the keyboard shortcut for making the selected text appear in

bold.

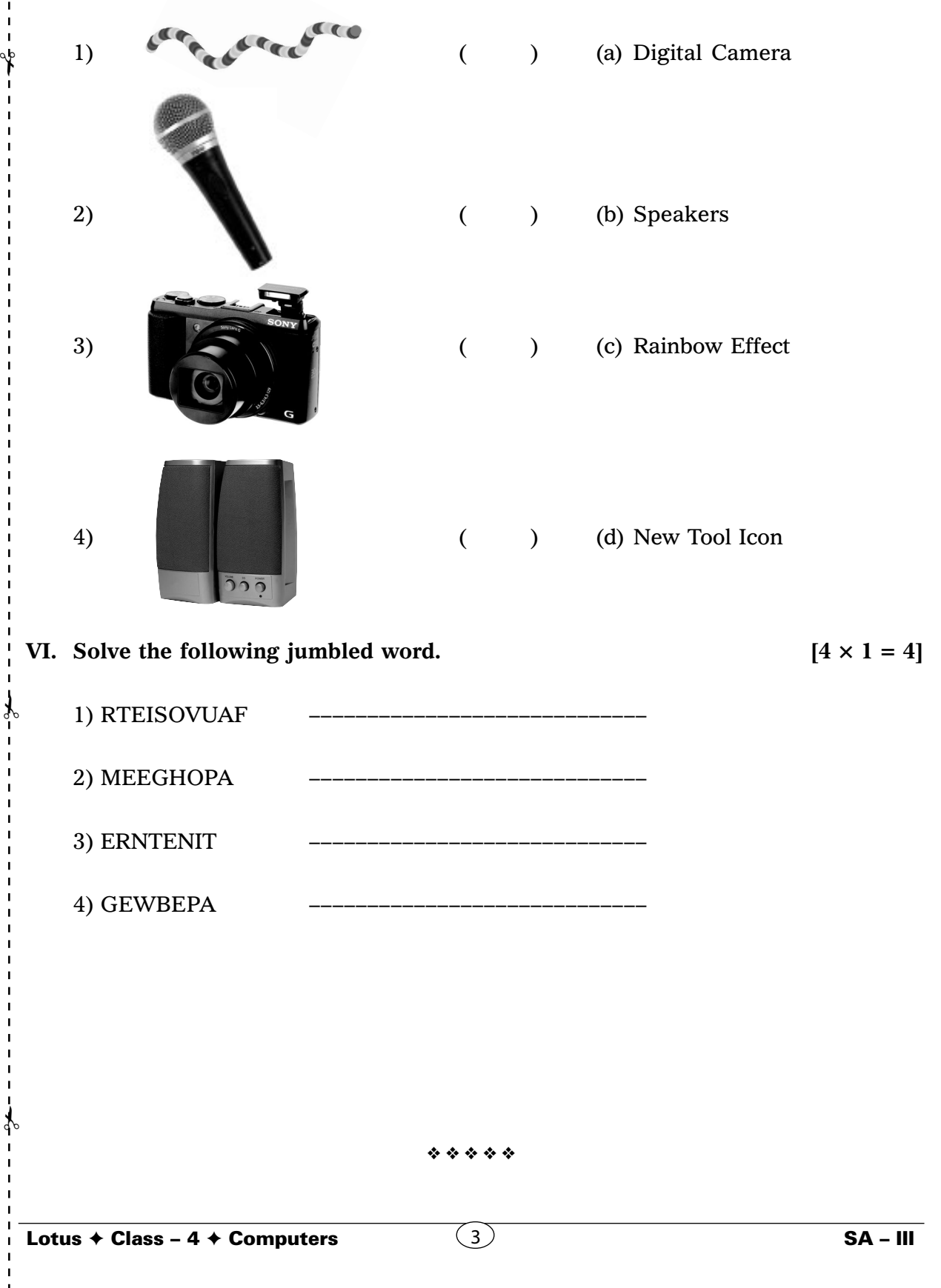